# **CircuitPython**

DisplayIO<sub>C</sub>artesianLibraryDocumentation

*Release 1.0*

**Jose David M.**

**Mar 13, 2022**

## **CONTENTS**

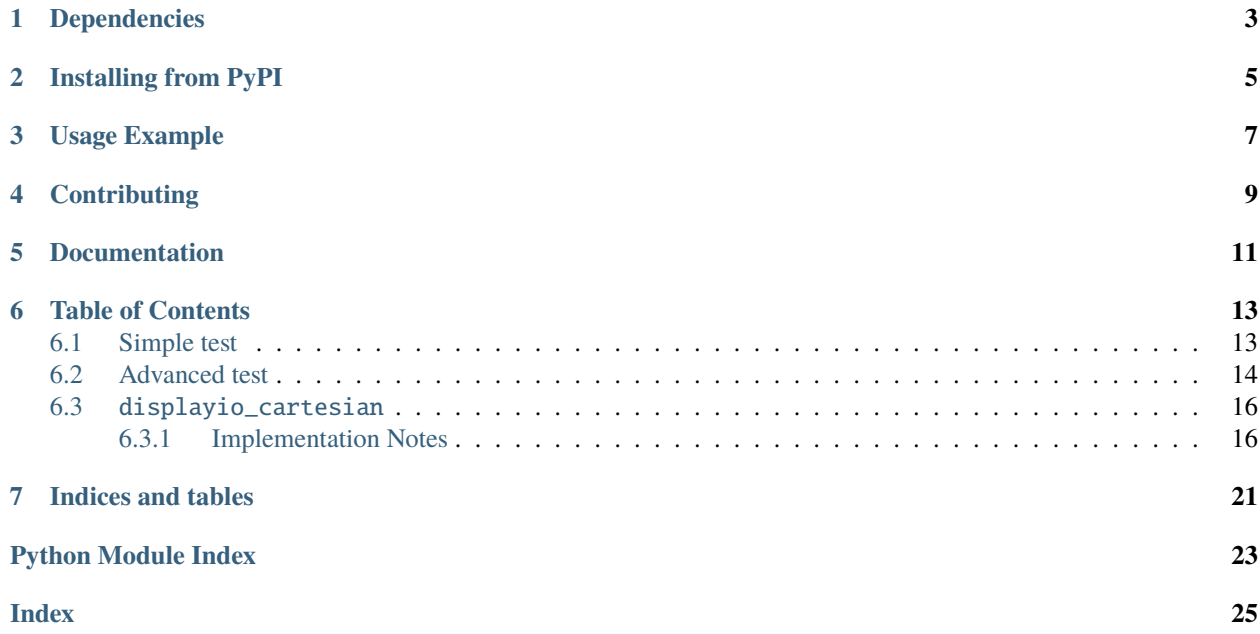

A cartesian plane widget for displaying graphical information.

### **ONE**

### **DEPENDENCIES**

<span id="page-6-0"></span>This driver depends on:

• [Adafruit CircuitPython](https://github.com/adafruit/circuitpython)

Please ensure all dependencies are available on the CircuitPython filesystem. This is easily achieved by downloading [the Adafruit library and driver bundle](https://circuitpython.org/libraries) or individual libraries can be installed using [circup.](https://github.com/adafruit/circup)

**TWO**

### **INSTALLING FROM PYPI**

<span id="page-8-0"></span>On supported GNU/Linux systems like the Raspberry Pi, you can install the driver locally [from PyPI.](https://pypi.org/project/circuitpython-displayio_cartesian/) To install for current user:

pip3 install circuitpython-displayio-cartesian

To install system-wide (this may be required in some cases):

sudo pip3 install circuitpython-displayio-cartesian

To install in a virtual environment in your current project:

mkdir project-name && cd project-name python3 -m venv .env source .env/bin/activate pip3 install circuitpython-displayio-cartesian

### **THREE**

### **USAGE EXAMPLE**

<span id="page-10-0"></span>See scripts in the examples directory of this repository.

**FOUR**

### **CONTRIBUTING**

<span id="page-12-0"></span>Contributions are welcome! Please read our [Code of Conduct](https://github.com/circuitpython/CircuitPython_Org_DisplayIO_Cartesian/blob/HEAD/CODE_OF_CONDUCT.md) before contributing to help this project stay welcoming.

### **FIVE**

### **DOCUMENTATION**

<span id="page-14-0"></span>For information on building library documentation, please check out [this guide.](https://learn.adafruit.com/creating-and-sharing-a-circuitpython-library/sharing-our-docs-on-readthedocs#sphinx-5-1)

**SIX**

### **TABLE OF CONTENTS**

### <span id="page-16-1"></span><span id="page-16-0"></span>**6.1 Simple test**

Ensure your device works with this simple test.

```
Listing 1: examples/displayio_cartesian_simpletest.py
```

```
1 # SPDX-FileCopyrightText: 2021 Jose David M.
2 + \#3 # SPDX-License-Identifier: MIT
4 #############################
5<sup>mm</sup>6 This is a basic demonstration of a Cartesian widget.
7<sup>mm</sup>8
9 import time
10 import board
11 import displayio
12 import terminalio
13 from displayio_cartesian import Cartesian
14
15 # Fonts used for the Dial tick labels
16 tick_font = terminalio. FONT
17
18 display = board.DISPLAY # create the display on the PyPortal or Clue (for example)
19 \# otherwise change this to setup the display
_{20} # for display chip driver and pinout you have (e.g. ILI9341)
21
22
23 # Create a Cartesian widget
_{24} |my_plane = Cartesian(
\mathbf{x} x=150, # x position for the plane
y=100, # y plane position
27 width=100, # display width
28 height=100, # display height
29 axes_color=0xFFFFFF, # axes line color
30 axes_stroke=2, # axes lines width in pixels
31 | tick_color=0xFFFFFF, # ticks color
32 major_tick_stroke=1, # ticks width in pixels
33 major_tick_length=5, # ticks length in pixels
34 tick_label_font=tick_font, # the font used for the tick labels
```
(continues on next page)

(continued from previous page)

```
35 font_color=0xFFFFFF, # ticks line color
36 )
37
38 \mid my\_group = display displayio. Group()
39 my_group.append(my_plane)
_{40} display.show(my_group) # add high level Group to the display
41
42 posx = 0
43 posy = 0
44
45 while True:
46 for i in range(\emptyset, 9\emptyset, 2):
47 my_plane.update_pointer(i, i)
48 time.sleep(0.5)
```
### <span id="page-17-0"></span>**6.2 Advanced test**

Advanced test showing illustrating usage of more features.

Listing 2: examples/displayio\_cartesian\_advanced\_test.py

```
1 # SPDX-FileCopyrightText: 2021 Jose David M.
2 \frac{4}{7}3 # SPDX-License-Identifier: MIT
4 #############################
5<sup>mm</sup>6 \midThis is a more advance demonstration of a Cartesian widget and some configurable
7 parameters.
8<sup>8</sup>\overline{9}10 import board
11 import displayio
12 import terminalio
13 from displayio_cartesian import Cartesian
14
15 # Fonts used for the Dial tick labels
_{16} tick font = terminalio.FONT
17
18 display = board.DISPLAY # create the display on the PyPortal or Clue (for example)
19 \# otherwise change this to setup the display
_{20} # for display chip driver and pinout you have (e.g. ILI9341)
21
22
23 # Create different Cartesian widgets
24 |my_group = displayio.Group()
25
_{26} car = Cartesian(x=25,
y=10,
29 width=100,
```
(continues on next page)

(continued from previous page)

```
30 height=100,
31 subticks=True,
32 \quad \Box33 | my_group.append(car)
34
35 \vert car3 = Cartesian(
x=150,
37 \text{ } y=10,38 width=150.
_{39} height=100.
40 xrange=(0, 160),
41 axes_stroke=1,
42 axes_color=0x990099,
43 subticks=True,
44 )
45 my_group.append(car3)
46
47 car4 = Cartesian(
x=30,
y=140,50 width=80,
51 height=80,
52 axes_stroke=1,
53 tick_color=0xFFFFFF,
54 subticks=True,
55 \mid)
56
57 my_group.append(car4)
58
59 cars = Cartesian(
60 x=180,
y=140,62 width=70,
63 height=70,
64 xrange=(0, 120),
65 yrange=(0, 90),
66 tick_color=0x990099,
67 axes_stroke=3,
68 major_tick_length=10,
69 )
70 my_group.append(car5)
71
72 \mid \text{display}.show(my\_group)73
74 while True:
75 pass
```
### <span id="page-19-3"></span><span id="page-19-0"></span>**6.3** displayio\_cartesian

A cartesian plane widget for displaying graphical information.

• Author(s): Jose David M.

### <span id="page-19-1"></span>**6.3.1 Implementation Notes**

#### **Hardware:**

#### **Software and Dependencies:**

• Adafruit CircuitPython firmware for the supported boards: <https://github.com/adafruit/circuitpython/releases>

```
class displayio_cartesian.Cartesian(background_color: int = 0, xrange: typing.Tuple[int, int] = (0, 100),
                                              yrange: typing.Tuple[int, int] = (0, 100), axes_color: int = 16777215,
                                              axes_stroke: int = 1, tick_color: int = 16777215, major_tick_stroke:
                                              int = 1, major_tick_length: int = 5,
                                              tick_label_font=<fontio.BuiltinFont object>, font_color: int =
                                              16777215, pointer_radius: int = 1, pointer_color: int = 16777215,
                                              subticks: bool = False, nudge_x: int = 0, nudge_y: int = 0, verbose:
                                              bool = False, fill_area: bool = False, **kwargs)
```
A cartesian widget. The origin is set using x and y.

#### **Parameters**

- $\mathbf{x}$  ([int](https://docs.python.org/3.4/library/functions.html#int)) x position of the plane origin
- $\mathbf{y}(int) \mathbf{y}$  $\mathbf{y}(int) \mathbf{y}$  $\mathbf{y}(int) \mathbf{y}$  position of the plane origin
- background\_color  $(int)$  $(int)$  $(int)$  background color to use defaults to black (0x000000)
- width  $(int)$  $(int)$  $(int)$  requested width, in pixels.
- height  $(int)$  $(int)$  $(int)$  requested height, in pixels.
- xrange  $((int, int)) X$  $((int, int)) X$  $((int, int)) X$  $((int, int)) X$  $((int, int)) X$  axes range. Defaults to  $(0, 100)$
- yrange  $((int, int)) Y$  $((int, int)) Y$  $((int, int)) Y$  $((int, int)) Y$  $((int, int)) Y$  axes range. Defaults to  $(0, 100)$
- axes\_color  $(int)$  $(int)$  $(int)$  axes lines color defaults to white  $(0x$ FFFFFF $)$
- axes\_stroke  $(int)$  $(int)$  $(int)$  axes lines thickness in pixels defaults to 2
- major\_tick\_stroke ([int](https://docs.python.org/3.4/library/functions.html#int)) tick lines thickness in pixels defaults to 1
- major\_tick\_length  $(int)$  $(int)$  $(int)$  tick lines length in pixels defaults to 5
- tick\_label\_font (terminalio.FONT) tick label text font
- font\_color  $(int)$  $(int)$  $(int)$  font color. Defaults to white  $(0x$ FFFFFF $)$
- po[int](https://docs.python.org/3.4/library/functions.html#int)er\_radius  $(int)$  pointer radius in pixels defaults to 1
- po[int](https://docs.python.org/3.4/library/functions.html#int)er\_color  $(int)$  pointer color. Defaults to white  $(0x$ FFFFFF)
- subticks  $(bool)$  $(bool)$  $(bool)$  inclusion of subticks in the plot area. Default to False
- nudge\_ $x(int)$  $x(int)$  $x(int)$  movement in pixels in the x direction to move the origin. Defaults to 0
- nudge\_y ([int](https://docs.python.org/3.4/library/functions.html#int)) movement in pixels in the y direction to move the origin. Defaults to 0
- verbose ([bool](https://docs.python.org/3.4/library/functions.html#bool)) print debugging information in some internal functions. Default to False

#### <span id="page-20-0"></span>**Quickstart: Importing and using Cartesian**

Here is one way of importing the [Cartesian](#page-19-2) class so you can use it as the name Plane:

from displayio\_cartesian import Cartesian as Plane

Now you can create a plane at pixel position  $x=20$ ,  $y=30$  using:

 $my\_plane=Plane(x=20, y=30)$  # instance the plane at  $x=20, y=30$ 

Once you setup your display, you can now add my\_plane to your display using:

display.show(my\_plane) # add the group to the display

If you want to have multiple display elements, you can create a group and then append the plane and the other elements to the group. Then, you can add the full group to the display as in this example:

```
my\_plane= Plane(20, 30) # instance the plane at x=20, y=30my\_group = display displayio.Group() # make a group
my\_group.append(my\_plane) # Add my\_plane to the group
#
# Append other display elements to the group
#
display.show(my_group) # add the group to the display
```
#### **Summary: Cartesian Features and input variables**

The [Cartesian](#page-19-2) widget has some options for controlling its position, visible appearance, and scale through a collection of input variables:

- **position**: x, y, anchor\_point, anchored\_position and nudge\_x, nudge\_y. Nudge parameters are used to account for the float and int conversions required to display different ranges and values. Conversion are required as displays work in integers and not floats
- **size**: width and height
- **color**: axes\_color, font\_color, tick\_color, pointer\_color
- **background color**: background\_color
- **linewidths**: axes\_stroke and major\_tick\_stroke
- **range**: xrange and yrange This is the range in absolute units. For example, when using (20-90), the X axis will start at 20 finishing at 90. However the height of the graph is given by the height parameter. The scale is handled internal to provide a 1:1 experience when you update the graph.

Fig. 1: This is a diagram of a cartesian widget with the pointer moving in the plot area.

#### **Parameters**

- scale  $(int)$  $(int)$  $(int)$  Scale of layer pixels in one dimension.
- $\mathbf{x}(int)$  $\mathbf{x}(int)$  $\mathbf{x}(int)$  Initial x position within the parent.
- $\mathbf{y}$  ([int](https://docs.python.org/3.4/library/functions.html#int)) Initial y position within the parent.

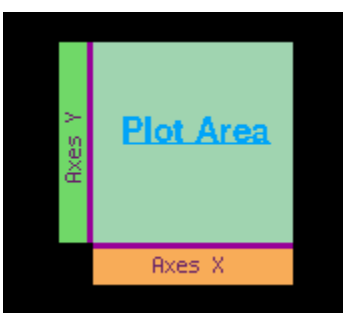

Fig. 2: This is a diagram of a cartesian widget showing the different zones.

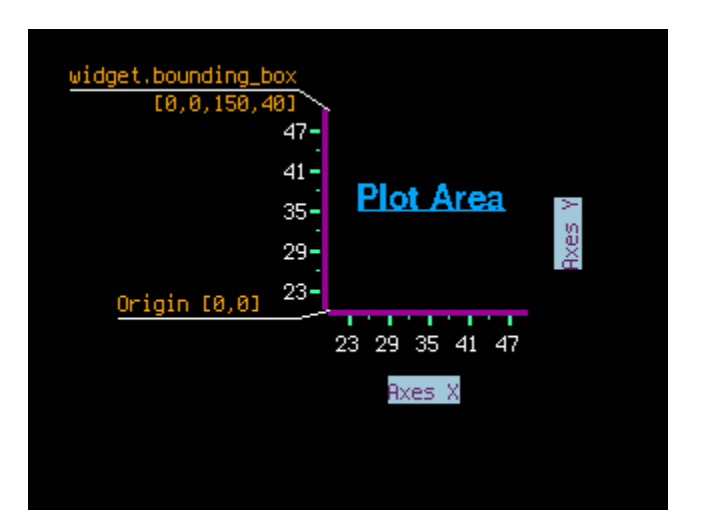

Fig. 3: This is a diagram of a cartesian widget showing localisation scheme.

#### <span id="page-22-4"></span> $update\_pointer(x: int, y: int) \rightarrow None$  $update\_pointer(x: int, y: int) \rightarrow None$  $update\_pointer(x: int, y: int) \rightarrow None$  $update\_pointer(x: int, y: int) \rightarrow None$

updater\_pointer function helper function to update pointer in the plane :param int x: x coordinate in the local plane :param int y: y coordinate in the local plane :return: None

#### property fill\_area: [bool](https://docs.python.org/3.4/library/functions.html#bool)

Whether the area under the graph (integral) should be shaded

#### $add\_plot\_line(x: int, y: int) \rightarrow None$  $add\_plot\_line(x: int, y: int) \rightarrow None$  $add\_plot\_line(x: int, y: int) \rightarrow None$  $add\_plot\_line(x: int, y: int) \rightarrow None$

add\_plot\_line function.

add line to the plane. multiple calls create a line-plot graph.

#### **Parameters**

- $\mathbf{x}$  ([int](https://docs.python.org/3.4/library/functions.html#int)) x coordinate in the local plane
- $y (int) y$  $y (int) y$  $y (int) y$  coordinate in the local plane

**Returns** None

#### <span id="page-22-1"></span>property anchor\_point

The anchor point for positioning the widget, works in concert with [anchored\\_position](#page-22-0) The relative  $(X,Y)$  position of the widget where the anchored\_position is placed. For example  $(0.0, 0.0)$  is the Widget's upper left corner, (0.5, 0.5) is the Widget's center point, and (1.0, 1.0) is the Widget's lower right corner.

**Parameters anchor\_point** (Tuple[\[float,](https://docs.python.org/3.4/library/functions.html#float) [float\]](https://docs.python.org/3.4/library/functions.html#float)) – In relative units of the Widget size.

#### <span id="page-22-0"></span>property anchored\_position

The anchored position (in pixels) for positioning the widget, works in concert with [anchor\\_point](#page-22-1). The [anchored\\_position](#page-22-0) is the x,y pixel position for the placement of the Widget's [anchor\\_point](#page-22-1).

**Parameters anchored\_position** (Tuple[\[int,](https://docs.python.org/3.4/library/functions.html#int) [int\]](https://docs.python.org/3.4/library/functions.html#int)) – The  $(x,y)$  pixel position for the anchored\_position (in pixels).

**append**(*layer: Union[displayio.\_group.Group, displayio.\_tilegrid.TileGrid]*)  $\rightarrow$  [None](https://docs.python.org/3.4/library/constants.html#None) Append a layer to the group. It will be drawn above other layers.

#### <span id="page-22-3"></span>property bounding\_box

The boundary of the widget. [x, y, width, height] in Widget's local coordinates (in pixels). (getter only)

**Returns** Tuple[int, int, int, int]

#### property height

The widget height, in pixels. (getter only)

#### **Returns** int

#### property hidden: [bool](https://docs.python.org/3.4/library/functions.html#bool)

True when the Group and all of it's layers are not visible. When False, the Group's layers are visible if they haven't been hidden.

- $index(*layer:* Union[*displayio*.*group*.*Group*, *displayio*.*titleGrid*])  $\rightarrow$ int$  $index(*layer:* Union[*displayio*.*group*.*Group*, *displayio*.*titleGrid*])  $\rightarrow$ int$ Returns the index of the first copy of layer. Raises ValueError if not found.
- insert(*index: [int](https://docs.python.org/3.4/library/functions.html#int)*, *layer: Union[displayio.\_group.Group, displayio.\_tilegrid.TileGrid]*) → [None](https://docs.python.org/3.4/library/constants.html#None) Insert a layer into the group.
- **pop**(*index: [int](https://docs.python.org/3.4/library/functions.html#int)* =  $-1$ )  $\rightarrow$  Union[displayio.\_group.Group, displayio.\_tilegrid.TileGrid] Remove the ith item and return it.

<span id="page-22-2"></span>remove(*layer: Union[displayio.\_group.Group, displayio.\_tilegrid.TileGrid]*) → [None](https://docs.python.org/3.4/library/constants.html#None) Remove the first copy of layer. Raises ValueError if it is not present.

#### <span id="page-23-0"></span>resize(*new\_width*, *new\_height*)

Resizes the widget dimensions (for use with automated layout functions).

**IMPORTANT:** The [resize](#page-22-2) function should be overridden by the subclass definition.

The width and height are provided together so the subclass  $resize$  function can apply any constraints that require consideration of both width and height (such as maintaining a Widget's preferred aspect ratio). The Widget should be resized to the maximum size that can fit within the dimensions defined by the requested *new\_width* and *new\_height*. After resizing, the Widget's [bounding\\_box](#page-22-3) should also be updated.

#### **Parameters**

- new\_width  $(int)$  $(int)$  $(int)$  target maximum width (in pixels)
- new\_height  $(int)$  $(int)$  $(int)$  target maximum height (in pixels)

#### **Returns** None

#### property scale: [int](https://docs.python.org/3.4/library/functions.html#int)

Scales each pixel within the Group in both directions. For example, when scale=2 each pixel will be represented by 2x2 pixels.

**sort**(*key: Callable, reverse:*  $bool$ *)*  $\rightarrow$  *[None](https://docs.python.org/3.4/library/constants.html#None)* Sort the members of the group.

#### property width

The widget width, in pixels. (getter only)

**Returns** int

#### property x: [int](https://docs.python.org/3.4/library/functions.html#int)

X position of the Group in the parent.

#### property y: [int](https://docs.python.org/3.4/library/functions.html#int)

Y position of the Group in the parent.

### **clear\_plot\_lines**(*palette\_index: [int](https://docs.python.org/3.4/library/functions.html#int)* = 5)  $\rightarrow$  [None](https://docs.python.org/3.4/library/constants.html#None)

clear\_plot\_lines function.

clear all added lines (clear line-plot graph)

#### **Parameters palette\_index** ([int](https://docs.python.org/3.4/library/functions.html#int)) – color palett index. Defaults to 5

**Returns** None

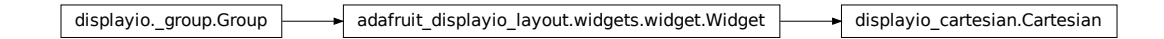

### **SEVEN**

### **INDICES AND TABLES**

- <span id="page-24-0"></span>• genindex
- modindex
- search

### **PYTHON MODULE INDEX**

<span id="page-26-0"></span>d displayio\_cartesian, [15](#page-18-0)

### **INDEX**

### <span id="page-28-0"></span>A

add\_plot\_line() (*displayio\_cartesian.Cartesian method*), [19](#page-22-4) anchor\_point (*displayio\_cartesian.Cartesian prop-*

*erty*), [19](#page-22-4) anchored\_position (*displayio\_cartesian.Cartesian*

*property*), [19](#page-22-4) append() (*displayio\_cartesian.Cartesian method*), [19](#page-22-4)

### B

bounding\_box (*displayio\_cartesian.Cartesian property*), [19](#page-22-4)

## C

Cartesian (*class in displayio\_cartesian*), [16](#page-19-3) clear\_plot\_lines() (*displayio\_cartesian.Cartesian method*), [20](#page-23-0)

### D

displayio\_cartesian module, [15](#page-18-1)

### F

fill\_area (*displayio\_cartesian.Cartesian property*), [19](#page-22-4)

### H

height (*displayio\_cartesian.Cartesian property*), [19](#page-22-4) hidden (*displayio\_cartesian.Cartesian property*), [19](#page-22-4)

### I

index() (*displayio\_cartesian.Cartesian method*), [19](#page-22-4) insert() (*displayio\_cartesian.Cartesian method*), [19](#page-22-4)

### M

module displayio\_cartesian, [15](#page-18-1)

### P

pop() (*displayio\_cartesian.Cartesian method*), [19](#page-22-4)

### R

remove() (*displayio\_cartesian.Cartesian method*), [19](#page-22-4) resize() (*displayio\_cartesian.Cartesian method*), [19](#page-22-4)

### S

scale (*displayio\_cartesian.Cartesian property*), [20](#page-23-0) sort() (*displayio\_cartesian.Cartesian method*), [20](#page-23-0)

### U

*method*), [17](#page-20-0)

update\_pointer() (*displayio\_cartesian.Cartesian*

### W

width (*displayio\_cartesian.Cartesian property*), [20](#page-23-0)

### X

x (*displayio\_cartesian.Cartesian property*), [20](#page-23-0)

### Y

y (*displayio\_cartesian.Cartesian property*), [20](#page-23-0)